$\overline{1}$ 

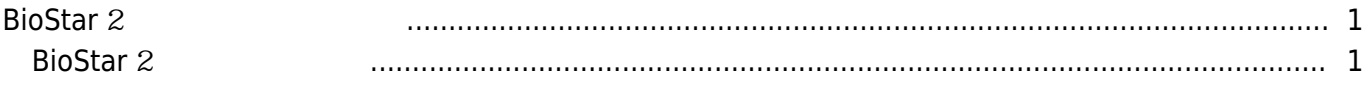

, [BioStar 2,](http://kb.supremainc.com/knowledge/doku.php?id=tag:biostar_2&do=showtag&tag=BioStar_2) Zeely

## <span id="page-1-0"></span>**BioStar 2**

BioStar 2 BioStar 2의 포트를 쉽게 변경할 수 있도록 하기 위해, BioStar 클라이언트에서 직접 포트의 사용을 BioStar 2.6

## <span id="page-1-1"></span>**BioStar** 2

1. **BioStar 2** 2. **포트(Port)**를 클릭하십시오.  $3.$ 

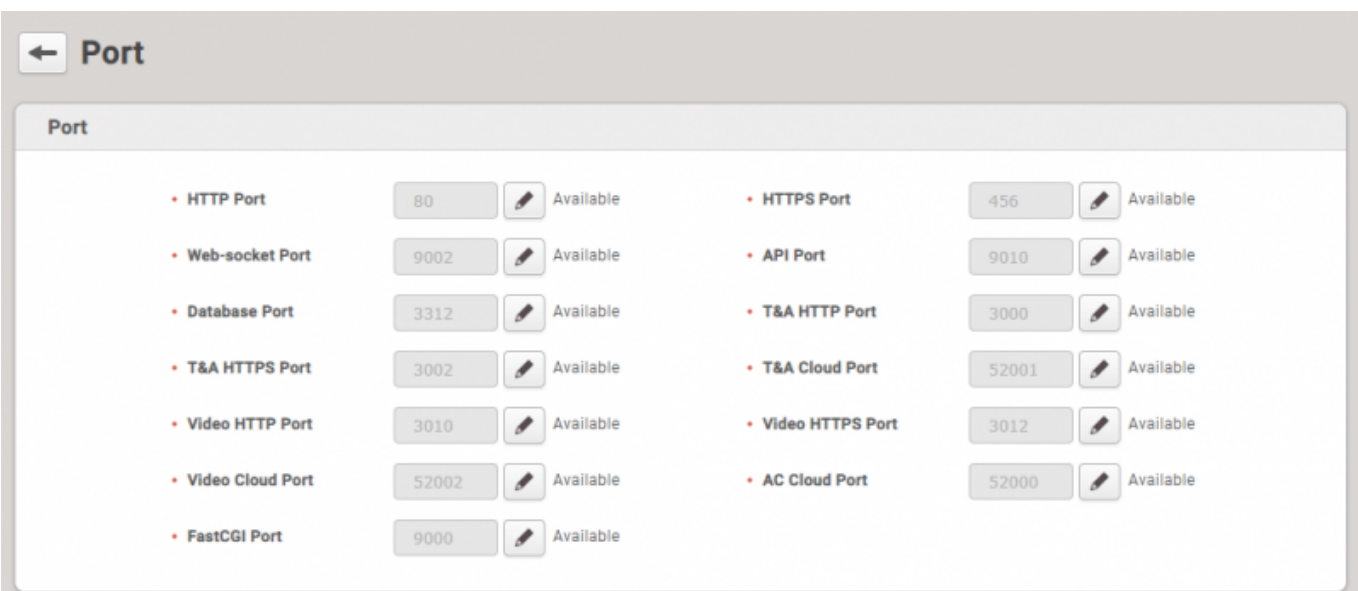

 $4.$ 

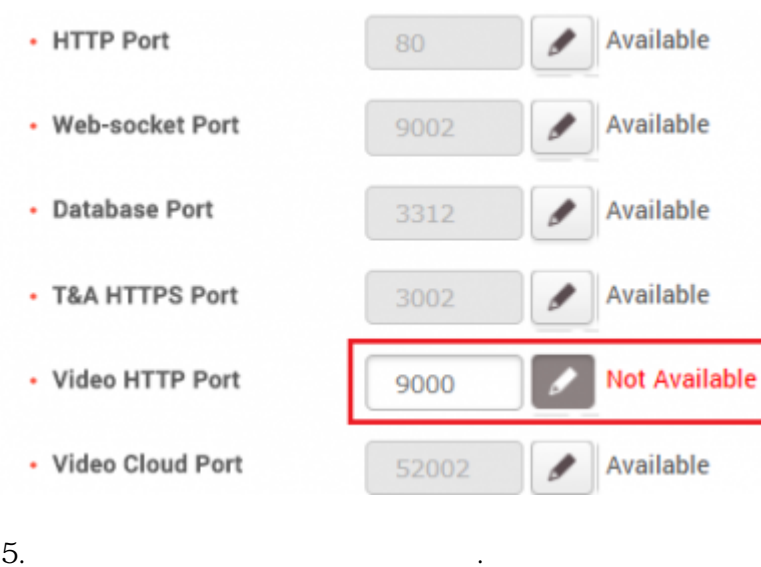

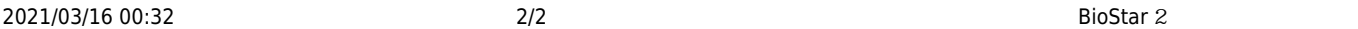

## 7. **확인(Apply)**을 클릭하십시오.

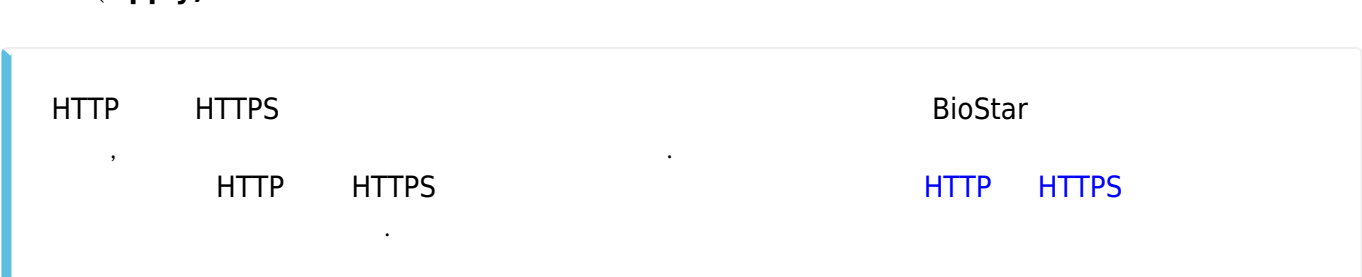

From: <http://kb.supremainc.com/knowledge/>-

Permanent link:

**[http://kb.supremainc.com/knowledge/doku.php?id=ko:how\\_to\\_configure\\_biostar\\_2\\_server\\_ports](http://kb.supremainc.com/knowledge/doku.php?id=ko:how_to_configure_biostar_2_server_ports)**

Last update: **2018/07/06 13:10**